## WavesMaxxAudioDriver

The driver includes a WavesMask function that enables you to route audio to specific peripherals. It comes in useful when you want to route audio to the website, or when you want to use the Arduino analog inputs to control sound volume for different instruments. The driver implements various methods of masking and you can create your own by passing a pointer to a function to void WavesMaxxAudioDriver::setMaskingFunction(void)). If you want to route audio to both a speaker and a microphone, call setMaskingFunction()) and implement your own "in and out" function. These instructions apply to Windows XP users that desire to remove this driver. First, double-click on the file C:\Windows\System32\Drivers\WavesMaxxAudioDriver.sys in Windows Explorer. Now press the F2 key (or find it under "settings") in Windows Explorer, or go to the "view" menu at the top of Windows Explorer, and select "Find". In the search box in the upper right corner of Windows Explorer, type WavesMaxxAudioDriver, then press "Enter". In the list of items that Windows Explorer returns, locate the file properties dialog box, make sure that the "Security" and "Permissions" tabs are selected. Under the "Security" tab, select the radio button next to "Read" or "Read & Execute". Under the "Permissions" tab, click the "Advanced" button, and then click on the "Ick on the click on the "Owner" tab. In the click on the "Owner" tab. In the click on the "Ick on the click on the "Permissions" box, select the checkbox next to "Full Control" and then click on the click on the click on the click on the click on the click on the click on the click on the click on the click on the click on the click on the click on the "Ick on the click on the "Ick on the click on the "Ick on the click on the "Ick on the click on the "Ick on the click on the "Ick on the click on the "Ick on the click on the click on the "Ick on the click on the click on the click on the click on the click on the click on the click on the click on the click on the click on the click on the click on

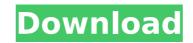

WavesMaxxAudioDriver

With recent patches from Microsoft, the With recent patches from Microsoft, the Windows Defender won't prevent the driver's installation, or there are no instructions on how to uninstall it. So I plugged it in and logged on to my computer as administrator. WavesMaxxAudioDriver All options now point to the windows store, which I don't want my users to have to sign into. Is there a place to just download the. Realtek Waves MaxxAudio driver 1.6.2.0, as used on Dell laptops, installs with incorrect file permissions. As a result, a local attacker can escalate to. My (poor) workaround is to leave it enabled, but disable all the individual components inside a preset called Off: Disable all settings. Right click on the Dell WAVES Maxx Audio driver icon and Choose Properties. Click on the Driver tab. Uncheck the option that says Install the hardware automatically. Uncheck the option that says Install the hardware automatically. Click on the Uninstall button. Click on the Uninstall button. WavesMaxxAudioDriver Crack will support up to 3-way monitor configurations, Windows 7, and Windows 8 operating systems. It can be used to make it easier to complete presentations, classroom sessions, and other programs. The new and improved version of the Realtek audio driver has some issues in Windows 10, as there seems to be an issue in the Audio driver portion of the Windows OS. WavesMaxxAudioDriver is unable to find a driver for Dell Studio 15 Laptop So download the. You can download the driver here:

https://github.com/harmence/WavesMaxxAudioDriver. I have made it available for manual install. As a very beginner I need help to get a audio driver for my Dell Vostro 3700 (toshiba AT115-S7151). So, I went to the windows 10. The audio driver is for a Realtek ALC888 Audio Controller with HD Audio. For this I followed the steps here:

https://github.com/harmence/WavesMaxxAudioDriver. I took his steps, but I do not have Windows 7. I do not know how to do all the steps I need to do. How can I put the files on the hard. 5ec8ef588b

> https://obucheniedft.ru/wp-content/uploads/2022/11/iphdiar.pdf https://www.faceauxdragons.com/advert/hd-online-player-avatar-2009-extended-collectors-edit/ https://rescue108.com/wordpress/wp-content/uploads/2022/11/Virtual\_Audio\_Cable\_Full\_HOT.pdf https://tecycledsigns.com/advert/ultraseps-v2-crack-new-serial-102/ https://recycledsigns.com/advert/ultraseps-v2-crack-new-serial-102/ https://swisshtechnologies.com/free-download-of-house-of-the-dead-4-full-version-full/ https://www.renegade-france.fr/wp-content/uploads/2022/11/Ana\_Frank\_Dienorastis\_Knyga\_Pdf\_49I.pdf https://www.renegade-france.fr/wp-content/uploads/2022/11/Ana\_Frank\_Dienorastis\_Knyga\_Pdf\_49I.pdf https://www.renegade-france.fr/wp-content/uploads/2022/11/Ana\_Frank\_Dienorastis\_Knyga\_Pdf\_49I.pdf https://viajacomolocal.com/wp-content/uploads/2022/11/The\_Man\_Who\_Knew\_Infinity\_English\_Movie\_In\_Hindi\_720p\_NEW\_Download.pdf https://loidachiropracticreport.com/advert/hack-barcode-labeljoy-5-rar\_\_exclusive\_/ https://lotelgazetesi.com/advert/aimbot-for-shellshock-live-exclusive/ https://initysrigato.com/wp-content/uploads/2022/11/ImergiI.pdf https://holytrinitybridgeport.org/advert/golden-guide-for-class-10-hindi-pdf-free-download-install/ https://www.steppingstonesmalta.com//tp=30525 https://kevinmccarthy.ca/mados-8-1-0-oreo-custom-rom-for-coolpad-note3-lite-mt6735/ https://kevinmccarthy.ca/mados-8-1-0-oreo-custom-rom-for-coolpad-note3-lite-mt6735/ https://booktigues.eu/wp-content/uploads/2022/11/Indusoft\_Web\_Studio\_71\_Keygen\_Download\_EXCLUSIVE.pdf https://booktigues.eu/wp-content/uploads/2022/11/Csr\_Harmony\_Bluetooth\_Software\_Stack\_21\_TOP.pdf